## MODULACIÓN POR ANCHO DE PULSOS DE UN INVERSOR TRIFASICO DE TRES NIVELES CON ´ FIJACIÓN POR DIODOS

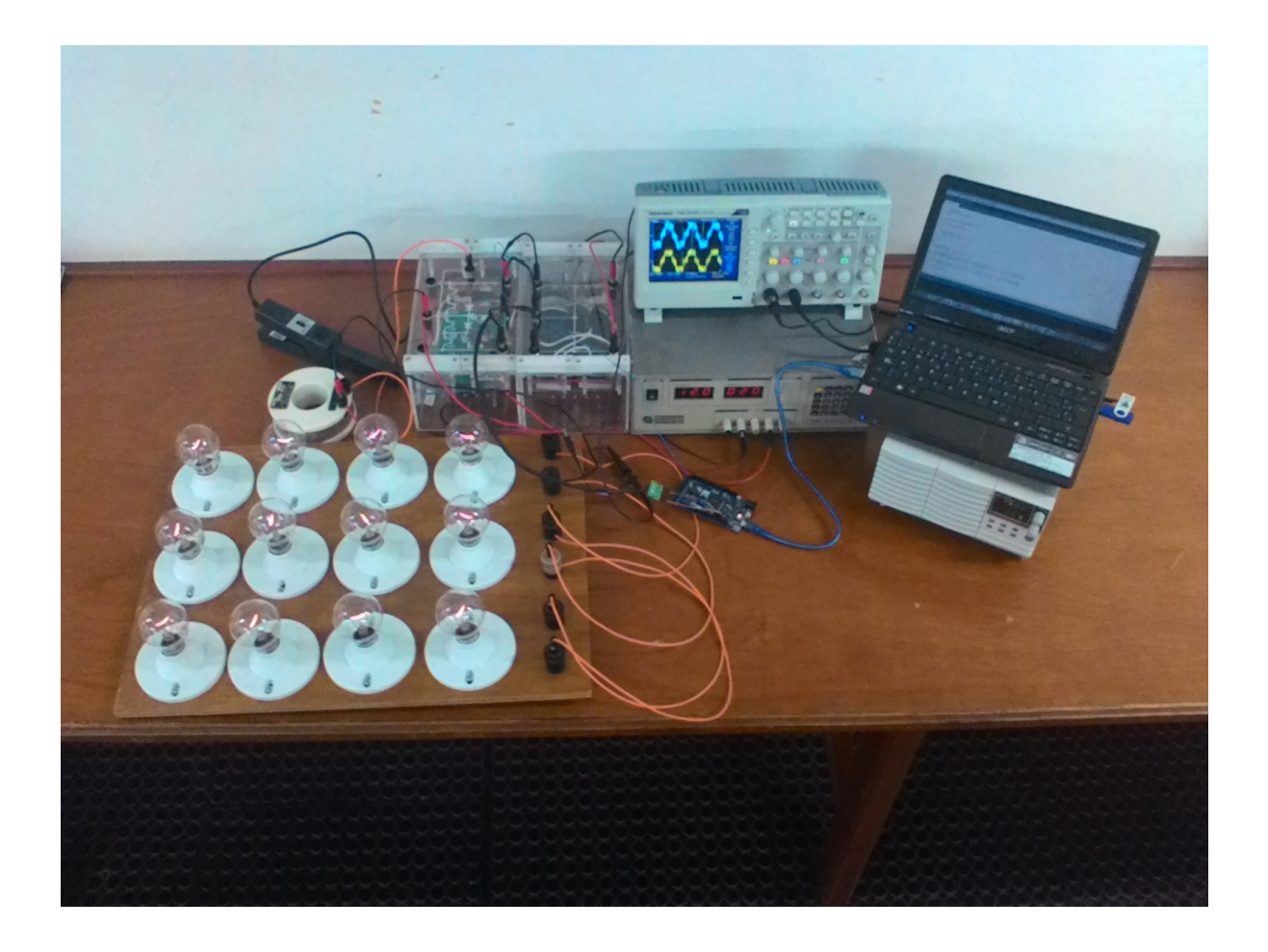

Wilmar Andrés Hinestroza Lemus Juan Ricardo Tobar Paredes

## MODULACIÓN POR ANCHO DE PULSOS DE UN INVERSOR TRIFASICO DE TRES NIVELES CON ´ FIJACIÓN POR DIODOS

Wilmar Andrés Hinestroza Lemus Juan Ricardo Tobar Paredes

Trabajo de grado presentado como requisito parcial para optar al título de Ingeniero Electricista

Pereira, Noviembre de 2016 UNIVERSIDAD TECNOLÓGICA DE PEREIRA Programa de Ingeniería Eléctrica. Grupo de Investigación en Electrónica de Potencia

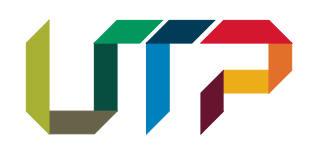

MODULACIÓN POR ANCHO DE PULSOS DE UN INVERSOR TRIFÁSICO DE TRES NIVE-LES CON FIJACIÓN POR DIODOS c Wilmar Andr´es Hinestroza Lemus Juan Ricardo Tobar Paredes

Co-Director: Daniel Fernando Patiño Ipus

Director: Andrés Escobar Mejía

Pereira, Noviembre de 2016 Programa de Ingeniería Eléctrica. Universidad Tecnológica de Pereira La Julita. Pereira(Colombia) TEL: (+57)(6)3137122 www.utp.edu.co Versión web disponible en: http://recursosbiblioteca.utp.edu.co/tesisd/index.html

## Agradecimientos

Queremos agradecer a nuestros Familiares por el apoyo brindado en todo sentido durante estos años de estudio. Gracias por su paciencia y amor.

Mención especial merecen los ingenieros Andrés Escobar Mejía y Daniel Fernando Patiño Ipus por su guía y apoyo en este interesante proyecto que hoy es una realidad, agradecer al ingeniero Arley Bejarano por su colaboración.

Agradecemos también la disposición y ayuda de los funcionarios del programa de ingeniería eléctrica, que brindaron su apoyo incondicional en todo momento.

Por último agradecerle a los compañeros Daniela Gonzalez Agudelo, Diego Montoya, Ana Julieth y Felipe Gajales por su colaboración.

## Resumen

Un inversor tiene como objetivo la transformación de tensión cc a tensión ca de amplitud  $y/\sigma$ frecuencia variable dependiendo de la aplicación. Este dispositivo es parte fundamental de los accionamientos eléctricos responsables de las aplicaciones de control de velocidad de los motores de inducción en la industria. El proceso de conversión de tensión se logra mediante la implementación de técnicas de modulación, las cuales actúan sobre un puente inversor monofásico o trifásico. Según las características de estas técnicas, las propiedades de eficiencia en la conversión, contenido armónico de la señal de salida y pérdidas en el puente inversor cambian. En este trabajo se presenta el estudio de las diferentes técnicas de modulación PWM, la técnica escogida será programada e implementada en un inversor trifásico de tres niveles, así mismo serán simuladas en el software Matlab-Simulink. En esta tesis se emplea el microcontrolador Arduino para la generación de señales PWM para inversores.

## Tabla de Contenido

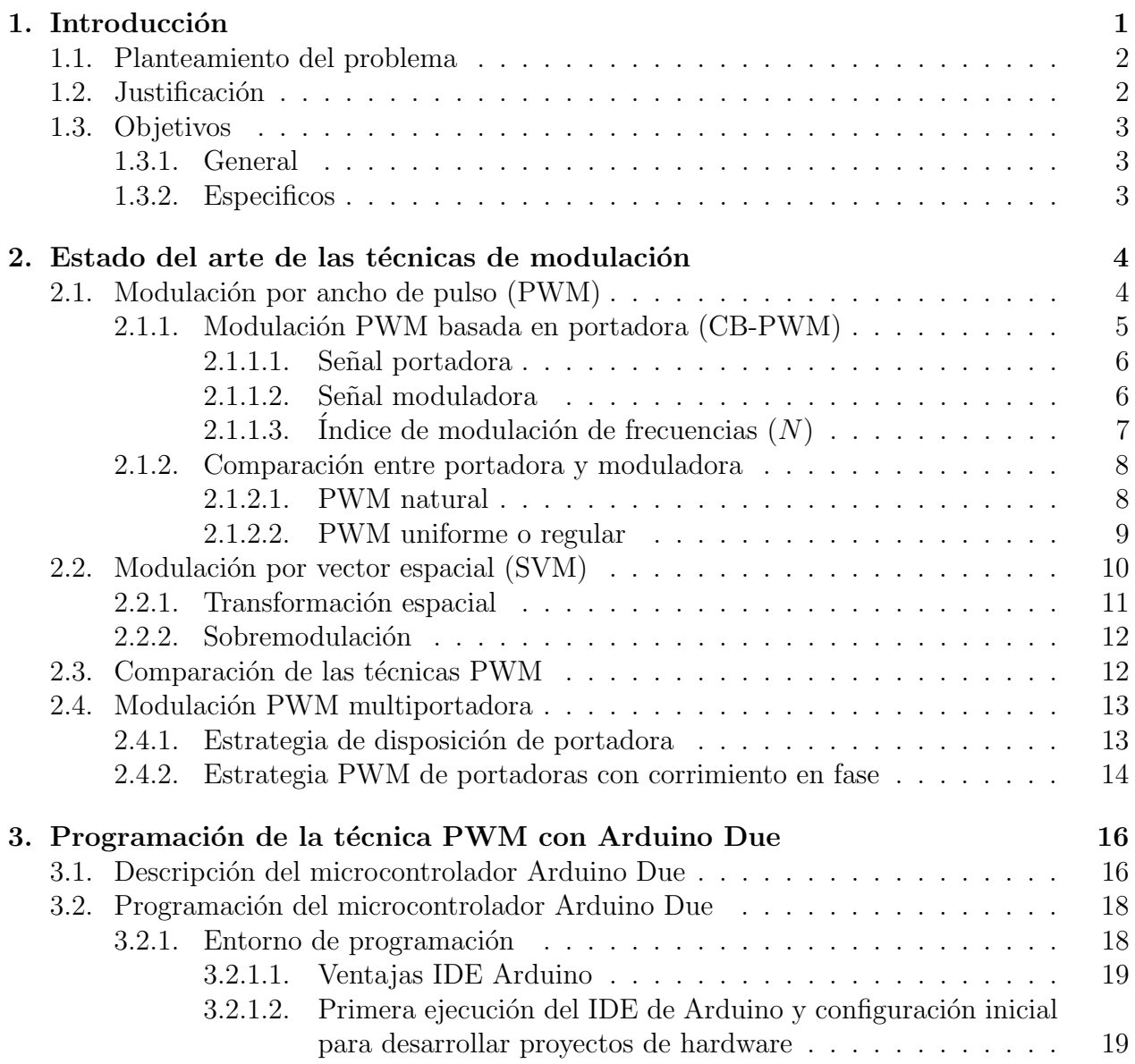

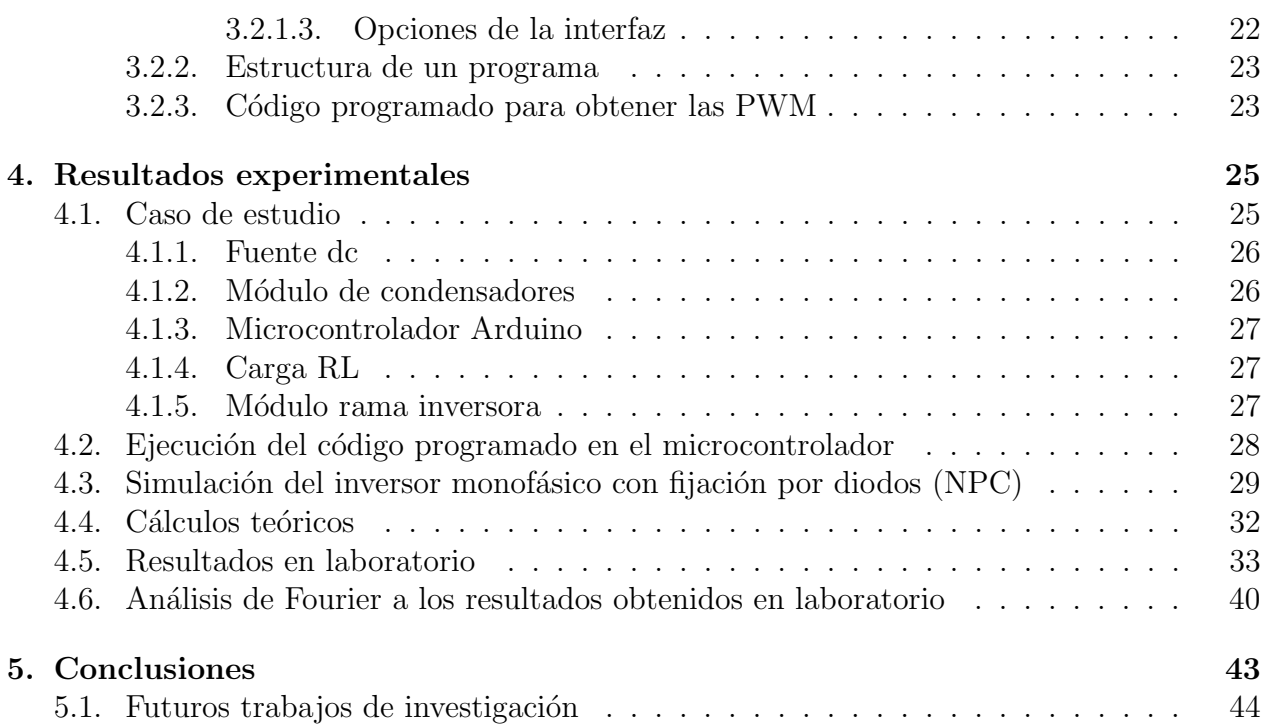

# ´ Indice de figuras

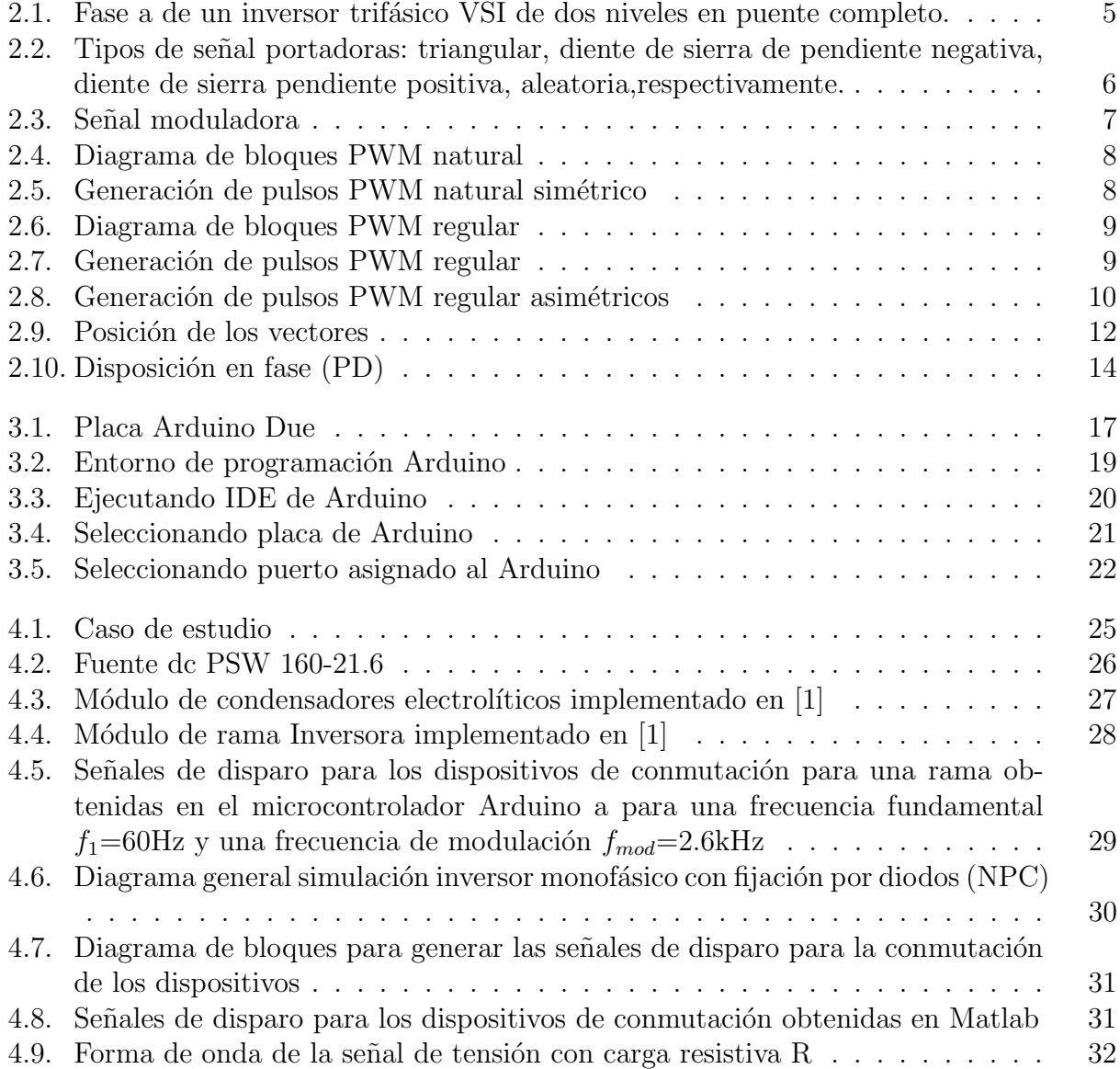

![](_page_8_Picture_134.jpeg)

# ´ Indice de tablas

![](_page_9_Picture_34.jpeg)

# <span id="page-10-0"></span>Capítulo 1 Introducción

Desde la implementación de los convertidores de corriente continia  $(cc)$  a corriente alterna (ca) hace varios años, su estudio y utilización se han venido incrementando, debido a sus diversas aplicaciones, que van desde variadores de frecuencia para motores asíncronos hasta sistemas de corrección del factor de potencia  $y/\sigma$  para la compensación de corrientes reactivas[\[3\]](#page-54-2).

Estos conversores cc-ca también llamados inversores, tienen la función de convertir una tensión fija de corriente continua a una tensión simétrica de corriente alterna con frecuencia y tensión deseada, esta frecuencia y tensión pueden ser ajustables según se desee en ciertos casos. La tensión simétrica alterna se consigue al conectar la carga a la fuente de alimentación en un sentido u otro, por medio de interruptores de potencia, los cuales conmutan varias veces por ciclos para conseguir la tensión deseada[\[3\]](#page-54-2).

Estos interruptores de potencia también han permitido el adelanto en cuanto a los inversores, ya que éstos se han vuelto más rápidos y soportan una mayor potencia con el paso de los años, lo que ha generado una serie de técnicas de control, que van desde la generación de ondas cuadradas simétricas a la frecuencia deseada, pasado por técnicas PWM con requerimiento de semiconductores de gran velocidad, pero tiene la ventaja que consigue una menor distorsión armónica y un ajuste en tensión de salida casi independiente de la fuente de tensión de alimentación hasta técnicas más avanzadas [\[3\]](#page-54-2).

La perspectiva que se tiene es aplicar los inversores en sistemas eléctricos a tensiones cada vez más altas, esto implica plantear una modificación en la topología convencional, que les permitan a los dispositivos de estado s´olido que los conforman soportar tensiones menores con respecto a las de un inversor de dos niveles. Es ah´ı en donde los inversores multinivel desempeñan un papel importante por su capacidad para manejar mayor potencia, reducir el contenido armónico de la tensión de salida y tener menores exigencias eléctricas en los dispositivos de conmutación [\[1\]](#page-54-0).

En un inversor trifásico el objetivo del empleo de la modulación de ancho de pulso es modelar y controlar la tensión de salida en magnitud y frecuencia a partir de una tensión de entrada constante. Una señal triangular se compara con tres tensiones de control senoidales desfasadas entre sí 120<sup>°</sup>, para conseguir a la salida un sistema de tensiones trifásico equilibrado empleando la conmutación PWM.

### <span id="page-11-0"></span>1.1. Planteamiento del problema

Los inversores de cc-ca están teniendo cada día mayor aplicación en diferentes campos tales como la interconexión a red de sistemas de energías renovables, los métodos de compensación de potencia activa y reactiva, los filtros activos en los sistemas interconectados, el accionamiento y variación de velocidad de máquinas eléctricas rotativas.

La demanda de potencia ha crecido considerablemente, lo que implica plantear un cambio en la topolog´ıa convencional de los inversores, que les permitan a los dispositivos que los conforman soportar tensiones menores. Es aquí donde los inversores multinivel desempeñan un papel importante por su capacidad para manejar mayor potencia, reducir el contenido armónico de la tensión de salida y tener menores exigencias eléctricas en los dispositivos de conmutación.

Este proyecto tiene como propósito la programación e implementación de la modulación por ancho de pulsos para un inversor trifásico de tres niveles con fijación por diodos, como lo es la estrategía de modulación *Pulse Width Modulation*(PWM). El microcontrolador Arduino es utilizado para programar la estrategia de control y generar las señales PWM[\[4\]](#page-54-3).

### <span id="page-11-1"></span>1.2. Justificación

Los inversores multinivel se han consolidado en los últimos años como una opción competitiva para la conversión de energía en el rango de media y alta potencia, desde el punto de vista técnico y económico. La conversión llevada a cabo por estos inversores puede considerarse un ´area nueva dentro de la electr´onica de potencia, la cual muestra un gran potencial con una amplia aplicación en el futuro. La forma más general de entender el funcionamiento de un inversor multinivel es considerarlo como un sintetizador de tensión; la tensión alterna de salida de valor elevado se sintetiza a partir de diferentes niveles de tensión continua que se encuentran disponibles en la entrada y se modifican a través de las ramas de conmutación, de valor m´as peque˜no. Esto brinda una serie de ventajas, como la posibilidad de trabajar con tensiones elevadas empleando los mismos dispositivos que un inversor convencional, también se logra una reducción de los armónicos en la onda de tensión de salida debido a la forma

escalonada en que se genera [\[5\]](#page-54-4).

La señal generada por el inversor es alterna no sinusoidal con alto contenido armónico total (THD, por sus siglas en ingl´es). Para disminuir el n´umero arm´onicos, se utilizan filtros pasivos a la salida del inversor y esquemas de modulación de las señales de encendido y apagado de los interruptores electrónicos. La implementación de filtros pasivos es un tema trivial, este presenta limitaciones debido a que para obtener un bajo contenido arm´onico, se requiere de filtros sumamente grandes, pesados y costosos [\[6\]](#page-54-5), es all´ı donde los inversores multinivel toman gran importancia.

### <span id="page-12-0"></span>1.3. Objetivos

#### <span id="page-12-1"></span>1.3.1. General

Programar e implementar la técnica de modulación por ancho de pulsos en un microcontrolador para controlar un inversor trifásico de tres niveles con fijación por diodos.

#### <span id="page-12-2"></span>1.3.2. Especificos

- Alcanzar el estado del arte para la selección de una técnica de modulación adecuada.
- Programar en el microcontrolador Arduino Due la técnica seleccionada.
- Implementar la técnica de modulación en el inversor trifásico de tres niveles.
- Realizar las pruebas de laboratorio para presentación de resultados.
- Documentar la investigación obtenida.

## <span id="page-13-0"></span>Capítulo 2

## Estado del arte de las técnicas de modulación

En las últimas décadas, se han introducido diversas topologías para inversores multinivel. Además, en la literatura se han propuesto y estudiado diversos métodos de modulación asociados a estos inversores. Los métodos de modulación para los inversores multinivel se pueden clasificar de acuerdo a:

- 1. Métodos de modulación por ancho de pulso (PWM)
- 2. Métodos de modulación por vector espacial (SVM)

Haciendo una comparación entre los dos métodos, el método SVM ofrece más flexibilidad en la reducción de pérdidas de conmutación, una disminución adicional en los componentes armónicos de la tensión de salida, la operación a valores más altos del índice de modulación y la compatibilidad con los procesadores de señales digitales industriales $[1]$ . En esta tesis se va a utilizar el método de modulación por ancho de pulso debido a la fácil programación en el micorocontrolador Arduino, bajo contenido armónico y ofrece buenos resultados en operación con sobremodulación.

### <span id="page-13-1"></span>2.1. Modulación por ancho de pulso (PWM)

Las técnicas PWM tradicionales han sido extendidas a inversores multinivel logrando resultados exitosos. Este método compara una señal de referencia o moduladora con una señal de tipo triangular o diente de sierra llamada portadora, la cual debe ser de alta frecuencia con el fin de generar las señales de encendido y apagado para los interruptores del inversor [\[7\]](#page-54-6).

Una de las ventajas importantes del inversor de tres niveles es que puede ser operado como un inversor convencional de dos niveles[\[7\]](#page-54-6)[\[8\]](#page-54-7). El n´umero de conmutaciones por ciclo de modulación en cada nivel del inversor depende de la frecuencia de la señal portadora y del tiempo de duración de la señal de referencia en dicho nivel[\[5\]](#page-54-4).

La estrategía PWM se caracteriza por:

- Simplicidad a la hora de implementarse.
- Contenido armónico reducido.
- Algunos niveles del inversor no se emplean cuando el índice de modulación es bajo.
- Ofrece buenos resultados en operación con sobremodulación.

Las técnicas de modulación PWM se basan en el principio de balance voltio-segundo. Según este principio, el ciclo de trabajo del tren de pulsos generado está determinado por el voltaje con amplitud y frecuencia deseada a la salida del inversor [\[9\]](#page-54-8). Existen dos tipos de modulación PWM:

- Modulación PWM basada en portadora (CB-PWM)
- Modulación PWM basada en vectores espaciales (SV-PWM)

### <span id="page-14-0"></span>2.1.1. Modulación PWM basada en portadora (CB-PWM)

Para explicar el funcionamiento de ésta técnica, observe la figura [2.1,](#page-14-1) que corresponde a la fase a del inversor trifásico. En ella, las señales de activación de los interruptores superior e inferior  $S_a$  y  $\bar{S}_a$  respectivamente, se obtienen mediante la comparación entre las amplitudes de una señal de alta frecuencia denominada *portadora* y una señal de baja frecuencia denominada moduladora o de referencia. Para el cálculo de las señales  $S_a$  y  $\overline{S}_a$  es suficiente un único proceso de comparación puesto que estas son complementarias[\[9\]](#page-54-8).

<span id="page-14-1"></span>![](_page_14_Figure_12.jpeg)

Figura 2.1: Fase a de un inversor trifásico VSI de dos niveles en puente completo.

#### <span id="page-15-0"></span>2.1.1.1. Señal portadora

La señal portadora generalmente es periódica y su frecuencia esta determinada por diversos criterios, tales como: el nivel de pérdidas por conmutación permitido, la velocidad de conmutación de los dispositivos semiconductores de la etapa de potencia y las regulaciones de compatibilidad electromagnética vigentes $[10]$ . La forma más común de la señal portadora es la triangular, sin embargo, otras variantes conocidas son: la diente de sierra con pendiente positiva, la diente de sierra con pendiente negativa y versiones aleatorias que varían entre las tres anteriores[\[11\]](#page-54-10). Ver figura [2.2](#page-15-2)

![](_page_15_Figure_3.jpeg)

<span id="page-15-2"></span>Figura 2.2: Tipos de señal portadoras: triangular, diente de sierra de pendiente negativa, diente de sierra pendiente positiva, aleatoria,respectivamente.

La forma de la señal portadora define el tipo de control que se hace sobre los flancos de la señal modulada. Cuando la portadora es una diente de sierra el control del ancho de pulso se hace sobre uno de los flancos; en el caso de la pendiente negativa el control se realiza sobre el flanco de subida y los pulsos resultantes están alineados hacia la derecha, esta variación del PWM es denominada Leading Edge PWM. Cuando la pendiente es positiva el control se realiza sobre el flanco de bajada, y la variación se denomina Trailing Edge PWM. Cuando la portadora es triangular, en cada periodo de portadora se generan 2 intersecciones con la moduladora, permitiendo el control tanto del flanco de subida como del flanco de bajada de los pulsos resultantes; esta variación se denomina *Double Edge PWM* [\[9\]](#page-54-8).

#### <span id="page-15-1"></span>2.1.1.2. Señal moduladora

La señal moduladora contiene la información de amplitud, frecuencia y fase deseadas. Por esta razón se conoce también como señal de referencia.

![](_page_16_Figure_1.jpeg)

Figura 2.3: Señal moduladora

#### <span id="page-16-0"></span>2.1.1.3. Indice de modulación de frecuencias  $(N)$

El índice de frecuencias N relaciona la frecuencia de la señal portadora  $f_s$  con la frecuencia de la señal moduladora  $f_m$ .

<span id="page-16-1"></span>
$$
N = \frac{f_s}{f_m} \tag{2.1}
$$

Un alto índice de frecuencias permite obtener gran número de pulsos por periodo de la onda fundamental, ubicando a los armónicos indeseables en frecuencias altas y asegurando que su presencia no afecte considerablemente el comportamiento fundamental del inversor; adicionalmente, al ubicar estos armónicos en altas frecuencias se facilita el diseño de los circuitos encargados de filtrarlos<sup>[\[12\]](#page-55-0)</sup>. Por otro lado, un alto índice de frecuencias genera gran cantidad de conmutaciones de los dispositivos semiconductores por periodo fundamental incrementando las pérdidas por conmutación. Por lo tanto, el valor que pueda tomar  $N$  debe ser seleccionado cuidadosamente de acuerdo a la aplicación específica.

Cuando N toma un valor entero se habla de un modulador sincrónico, el cual es apropiado para aplicaciones que exigen un bajo índice de frecuencia  $(N < 21)$ . Cuando N no es entero se habla de un modulador *asincrónico*, que se caracteriza por generar pulsos de tensión no periódicos en la salida. Adicionalmente, el modulador asincrónico produce sub-armónicos a frecuencias que no son múltiplos enteros de la frecuencia moduladora; sin embargo, para valores grandes de  $N(N > 21)$  la amplitud de estos subarmónicos se vuelve muy pequeña[\[9\]](#page-54-8). La sincronización cobra importancia en aplicaciones de alta potencia, en donde se requieren bajas frecuencias de portadora a fin de disminuir las pérdidas por conmutación. En estas aplicaciones el desempeño armónico de la modulación sincrónica es superior al de la modulación asincrónica[\[13\]](#page-55-1).

#### <span id="page-17-0"></span>2.1.2. Comparación entre portadora y moduladora

Las señales de activación de los interruptores se generan en los instantes en que las amplitudes de la señal portadora y la señal moduladora son iguales. Estrictamente, existen dos métodos para obtener el valor de la amplitud de la señal moduladora  $v^*{}_{i}$ . el modulador puede ser clasificado como PWM natural o PWM regular[\[9\]](#page-54-8).

#### <span id="page-17-1"></span>2.1.2.1. PWM natural

La conmutación ocurre por la intersección instantánea entre la moduladora y la portadora. En las figuras [2.4](#page-17-2) y [2.5](#page-17-3) se ilustra el método para el caso de una portadora de forma triangular. Note que al emplear el PWM natural, los centros de los pulsos generados no quedan alineados con los picos de la señal triangular lo que provoca asimetría en los pulsos resultantes[\[9\]](#page-54-8).

<span id="page-17-2"></span>![](_page_17_Figure_5.jpeg)

Figura 2.4: Diagrama de bloques PWM natural

![](_page_17_Figure_7.jpeg)

<span id="page-17-3"></span>Figura 2.5: Generación de pulsos PWM natural simétrico

#### <span id="page-18-0"></span>2.1.2.2. PWM uniforme o regular

La amplitud de referencia se obtiene a partir del muestreo de la señal moduladora en el instante del pico negativo o positivo de la señal portadora. En las figuras [2.6](#page-18-1) y [2.7,](#page-18-2) la comparación se realiza entre la amplitud de la moduladora  $v^*_{a}(t_k)$  muestreada en el instante del pico negativo de la portadora, y la amplitud de la portadora  $v_{tri}$  en el instante t. Esto provoca que los centros de los pulsos resultantes estén alineados con los picos negativos de la señal triangular, es decir que el eje de simetría de la triangular coincida con el eje de simetría del pulso generado; por esta razón, este caso de la modulación regular recibe el nombre de PWM regular simétrico[\[9\]](#page-54-8).

![](_page_18_Figure_3.jpeg)

Figura 2.6: Diagrama de bloques PWM regular

<span id="page-18-1"></span>![](_page_18_Figure_5.jpeg)

<span id="page-18-2"></span>Figura 2.7: Generación de pulsos PWM regular

Cuando el muestreo de la señal moduladora se realiza en los instantes de los picos negativos y positivos de la se˜nal portadora (al doble de la frecuencia portadora), los flancos de bajada y los de subida son determinados empleando muestras diferentes de la señal moduladora.

En este caso se genera un tren de pulsos asim´etrico, como se muestra en la figura [2.8.](#page-19-1) Este método recibe el nombre de PWM regular asimétrico.

![](_page_19_Figure_2.jpeg)

<span id="page-19-1"></span>Figura 2.8: Generación de pulsos PWM regular asimétricos

En comparación con la natural, la PWM regular es más apropiada para las implementaciones digitales puesto que en sus dos variaciones es posible calcular los ciclos útiles en tiempo real empleando ecuaciones algebraicas sencillas[\[12\]](#page-55-0). Adicionalmente, la PWM regular se caracteriza por generar un bajo contenido armónico en el voltaje de salida del inversor, siendo comparativamente superior el producido por el PWM asim´etrico[\[14\]](#page-55-2)[\[15\]](#page-55-3).

### <span id="page-19-0"></span>2.2. Modulación por vector espacial (SVM)

La modulación por vector espacial o *Space Vector Modulation* (SVM) fue desarrollada a mediados de los años 80's con el propósito de mejorar el rendimiento del inversor VSI. En la actualidad esta modulación es muy utilizada en el control de inversores VSI, ya que en comparación con la técnica SPWM ofrece ventajas significativas, tales como, un mejor desempeño del inversor, menor contenido armónico en la señal de salida, mayor rango de modulación lineal, esto es, mayor voltaje de salida (1.15 veces más), además de la posibilidad de controlar el voltaje en el punto neutro para el caso del inversor de tres niveles NPC[\[1\]](#page-54-0)

Con las PWM, se puede imaginar al inversor como tres etapas separadas de activación simétrica o en contrafase, que modelan cada onda de fase en forma independiente. Sin embargo, la SVM maneja al inversor como una sola unidad; en forma específica, el inversor puede activarse a ocho estados únicos. La modulación se obtiene por el estado de conmutación del inversor. Las estrategias de control se implementan con sistemas digitales. La SVM es una técnica de modulación digital, en la que el objetivo es generar voltajes PWM en la línea de carga que en promedio sean iguales a determinados voltajes de l´ınea (o de referencia) de carga. Esto se hace en cada periodo de muestreo seleccionando en forma adecuada los estados de los interruptores del inversor, y calculando el tiempo adecuado para cada estado. La selec-ción de los estados, y sus periodos, se hacen con la transformación del vector espacial (SV)[\[16\]](#page-55-4).

Cabe señalar que el algoritmo de cálculo resultante es más complejo si el número de niveles de salida es mayor de cuatro. Pero, en los últimos años se han propuesto varios métodos para disminuir la complejidad y sobrecarga computacional de los cálculos SVM[\[17\]](#page-55-5), en el cual se propone un algoritmo que incluye la definición de un nuevo conjunto de vectores base no ortogonales de acuerdo a la utilización eficiente de la simetría en el diagrama de espacio vectorial. Los vectores espaciales de voltaje en este nuevo sistema de coordenadas son asignados a números enteros lo que conlleva a la aceleración de los cálculos de las variables SVM.

#### <span id="page-20-0"></span>2.2.1. Transformación espacial

De acuerdo a  $[16]$ , tres funciones que satisfacen la ecuación [2.2,](#page-20-1) se pueden representar en un espacio bidimensional. Las coordenadas son similares a las de tres voltajes de fase, en forma tal que el vector  $[u_a \quad 0 \quad 0]^T$  se coloca a lo largo del eje x, el vector  $[0 \quad u_b \quad 0]^T$ está desplazado 120° en su fase, y el vector  $\begin{bmatrix} 0 & 0 & u_c \end{bmatrix}^T$  está desplazado 240° en su fase.

<span id="page-20-1"></span>
$$
u_a(t) + u_b(t) + u_c(t) = 0
$$
\n(2.2)

Entonces, el vector espacial  $Space \, Vector(SV)$  se expresa como sigue en notación compleja:

<span id="page-20-2"></span>
$$
u_t = \frac{2}{3} \left[ u_a + u_b e^{j(2/3)\pi} + u_c e^{-j(2/3)\pi} \right]
$$
 (2.3)

donde 2/3 es un factor de escala. Se pueden escribir los componentes reales e imaginarios de la ecuación [2.3,](#page-20-2) en el dominio x-y, como sigue:

<span id="page-20-3"></span>
$$
u(t) = u_x + ju_y \tag{2.4}
$$

Usando las ecuaciones  $2.3 \times 2.4$  $2.3 \times 2.4$ , se puede obtener la transformación de coordenadas de los ejes a-b-c a los ejes x-y así:

$$
\begin{bmatrix} u_x \\ u_y \end{bmatrix} = \frac{2}{3} \begin{bmatrix} 1 & \frac{-1}{2} & \frac{-1}{2} \\ 0 & \frac{\sqrt{3}}{2} & \frac{-\sqrt{3}}{2} \end{bmatrix} \begin{bmatrix} u_a \\ u_b \\ u_c \end{bmatrix}
$$
 (2.5)

También se puede escribir de la siguiente manera:

$$
u_x = \frac{2}{3} \left[ u_a - 0.5 \left( u_b + u_c \right) \right]
$$
 (2.6a)

$$
u_y = \frac{\sqrt{3}}{3} \left( u_b - u_c \right) \tag{2.6b}
$$

![](_page_21_Figure_1.jpeg)

<span id="page-21-2"></span>Figura 2.9: Posición de los vectores

En la figura [2.9](#page-21-2) se pueden apreciar los ocho posibles vectores de conmutación para un inversor trifásico usando espacio vectorial de modulación. Un ejemplo Vref se muestra en el primer sector. Vref MAX es la amplitud máxima de Vref antes de alcanzar sobremodulación no lineal.

#### <span id="page-21-0"></span>2.2.2. Sobremodulación

La sobremodulación ocurre cuando la amplitud de una señal moduladora es mayor a la suma de las amplitudes del conjunto de ondas portadoras, es raramente utilizada en la práctica debido a las dificultades para filtrar las componentes armónicas de bajo orden[\[18\]](#page-55-6). En la sobremodulación, el vector de referencia sigue una trayectoria circular que amplía los límites del hexágono $[16]$ .

### <span id="page-21-1"></span>2.3. Comparación de las técnicas PWM

Se puede usar cualquier esquema de modulación para crear las formas de onda de ca, de frecuencia variable y voltaje variable. La modulación por ancho de pulso sinusoidal compara una portadora triangular de alta frecuencia con una señal sinusoidal de referencia, llamada señal moduladora, para generar las señales de compuerta de los interruptores del inversor. Es

básicamente una técnica de dominio analógico y se suele usar en conversión de potencia, con implementación tanto analógica como digital. A causa de la cancelación de los componentes de tercera armónica y la mejor utilización de la alimentación de cd, se prefiere la PWM con tercera armónica en aplicaciones trifásicas. En contraste con las técnicas de PWM sinusoidal y de tercera armónica, el método de vector espacial no considera cada uno de los tres voltajes moduladores como identidad separada. Los tres voltajes se toman en cuenta en forma simultánea en un marco de referencia bidimensional (plano  $\alpha - \beta$ ) y el vector complejo de referencia se procesa como una sola unidad. La SVM tiene las ventajas de menos armónicos y mayor índice de modulación, además de la posibilidad de implementación digital completa mediante un microprocesador en un solo circuito integrado. Por la flexibilidad de su manipulación, ésta tiene cada vez mayores aplicaciones en los convertidores de potencia y en la  $excitación de motores[16].$  $excitación de motores[16].$  $excitación de motores[16].$ 

Existen muchas clasificaciones en las estrategias PWM, en este trabajo se aplica la modulación multiportadora por ser una de las estrategias más empleadas en los sistemas industriales y en los inversores multinivel [\[19\]](#page-55-7), de la cual se habla en la sección [2.4.](#page-22-0)

### <span id="page-22-0"></span>2.4. Modulación PWM multiportadora

Esta estrategia de modulación es una variante de la PWM sinusoidal. Su principio de funcionamiento esta basado en la comparación de una señal sinusoidal de referencia con m-1 señales portadoras (triangulares) de la misma amplitud y frecuencia, lo que permite reducir el contenido armónico de la señal de tensión de salida  $[19],[20],[21]$  $[19],[20],[21]$  $[19],[20],[21]$  $[19],[20],[21]$  $[19],[20],[21]$ . Por esta razón, es una estrategia muy utilizada en aplicaciones industriales y cuenta con un número considerable de variantes, las que se clasifican en dos categorías:

- 1. Estrategia de disposición de portadora
- 2. Estrategia PWM de portadoras con corrimiento en fase

#### <span id="page-22-1"></span>2.4.1. Estrategia de disposición de portadora

La mayoría de las estrategias de modulación PWM basadas en portadoras se generan a partir de la estrategia presentada en [\[22\]](#page-55-10) y [\[23\]](#page-55-11), donde la señal de referencia se compara con señales portadoras apiladas de la misma amplitud. Generalmente estas estrategias se utilizan en la topología de inversores multinivel con diodos de enclavamiento porque el número de niveles producidos es pequeño. Las variantes más importantes de esta estrategia son:

Disposición opuesta en fase (POD): las señales triangulares que se encuentran por encima del punto cero tienen un corrimiento en fase de 180<sup>°</sup> con respecto a las señales triangulares por debajo del punto cero.

Disposición en fase (PD): todas las señales portadoras están en fase.

![](_page_23_Figure_2.jpeg)

<span id="page-23-1"></span>Figura 2.10: Disposición en fase (PD)

### <span id="page-23-0"></span>2.4.2. Estrategia PWM de portadoras con corrimiento en fase

Esta estrategia de modulación se caracteriza por emplear corrimientos entre las señales porta-doras. Estos corrimientos se determinan mediante la ecuación [2.7](#page-23-2) y la localización del rizo de conmutación con la ecuación [2.8.](#page-24-1)Además, reduce el contenido armónico de la señal de tensión de salida  $[19],[20],[21]$  $[19],[20],[21]$  $[19],[20],[21]$  $[19],[20],[21]$  $[19],[20],[21]$ . En general las estrategias PWM, empleadas en las topologías multinivel, presentan la desventaja de aumentar su complejidad de implementación a medida que se busca sintetizar una señal de tensión sinusoidal con un mayor número de niveles, debido a que utilizan etapas constituidas generalmente por elementos analógicos, lo cual incrementa el tamaño e influye en la dificultad de la localización de fallas y en una disminución en la capacidad de modificación del sistema [\[24\]](#page-56-0).

<span id="page-23-2"></span>
$$
\varphi = \frac{360^{\circ}}{2n} \tag{2.7}
$$

Donde:

 $\varphi$ : ángulo de corrimiento en fase de la portadora

 $n:$  número de señales portadoras por fase

<span id="page-24-1"></span>
$$
f_{rizo} = n \cdot f_{SW} \tag{2.8}
$$

Donde:

 $f_{rizo}$ : frecuencia del rizo en la tensión de salida

 $f_{SW}$ : frecuencia de conmutación de la portadora

A continuación, en la tabla [2.1](#page-24-0) se muentra que para generar una tensión de salida de 3 niveles se necesitan 2 señales portadora, para 5 niveles se requieres 4 portadora y así sucesivamente. De esta manera, es necesario desarrollar una estrategia PWM que facilite la reproducción de m niveles de tensión sin la dificultad que implica la generación de n-1 señales portadoras.

<span id="page-24-0"></span>

|          | $\#$ de niveles $\#$ de señales portadoras | Localización del rizo de conmutación | Angulo $\varphi$        |
|----------|--------------------------------------------|--------------------------------------|-------------------------|
|          |                                            | $2 \cdot f_{SW}$                     | $180^\circ$             |
|          |                                            | $4 \cdot f_{SW}$                     | $90^{\circ}$            |
|          |                                            | $6 \cdot f_{SW}$                     | $60^{\circ}$            |
|          |                                            | $8 \cdot f_{SW}$                     | $45^{\circ}$            |
| 11       | 10                                         | $10 \cdot f_{SW}$                    | $\overline{36^\circ}$   |
| 13       | 12                                         | $\overline{12} \cdot f_{SW}$         | $\overline{30^{\circ}}$ |
|          |                                            |                                      |                         |
| $\it{n}$ | $n-1$                                      | $n \cdot f_{SW}$                     | $360^\circ$             |

Tabla 2.1: Se˜nales portadoras necesarias por rama

## <span id="page-25-0"></span>Capítulo 3

## Programación de la técnica PWM con Arduino Due

### <span id="page-25-1"></span>3.1. Descripción del microcontrolador Arduino Due

Arduino es una plataforma de prototipos electrónica de código abierto (open – source) basada en hardware y software flexibles y fáciles de usar. Está pensado e inspirado en artistas, diseñadores, y estudiantes de computación o robótica y para cualquier interesado en crear objetos o entornos interactivo, o simplemente por hobby[\[4\]](#page-54-3).

En la parte del **software**, Arduino no sólo son componentes eléctricos ni una placa de circuitos, sino que además, también es una plataforma que combina esto con un lenguaje de programaci´on que sirve para controlar los distintos sensores que se encuentran conectados a la placa, por medio de instrucciones y parámetros que nosotros establecemos al conectar la placa a un ordenador. Este lenguaje que opera dentro de Arduino se llama Wirirng, basado en la plataforma Processing y primordialmente en el lenguaje de programación  $C/C++$ . Del lenguaje que utiliza esta placa se derivan otros más que son muy utilizados en el ámbito de Ingeniería y desarrollo, como  $C\#$ , Java, BASIC, Php, Phytom, JavaScript, Perl, entre otros más; por lo tanto, Arduino soporta varios lenguajes de programación de alto nivel derivados de C [\[4\]](#page-54-3).

El Arduino Due es una placa electrónica badasa en la CPU Atmel SAM3X8E ARM Cortex-M3. Es la primera placa basado en un microcontrolador núcleo ARM de 32 bits. Cuenta con 54 pines digitales de entrada/salida (de los cuales 12 se pueden utilizar como salidas PWM), 12 entradas an´alogas, 4 UARTs (puertos serie de hardware), un relog de 84 MHz. A diferencia de la mayoria de las placas Arduino, funciona a  $3.3 \mathrm{V}$ , es la tensión máxima que los pines  $E/S$  pueden soportar. La aplicación de tensiones superiores a 3.3 V a cualquier pin podría dañar la placa [\[4\]](#page-54-3).

![](_page_26_Picture_1.jpeg)

<span id="page-26-0"></span>Figura 3.1: Placa Arduino Due

Las características generales de la placa Arduino de la figura [3.1](#page-26-0) son las siguientes:

- Microcontrolador: AT91SAM3X8E
- $\blacksquare$  Tensión de operación: 3.3V
- $\blacksquare$  Tensión de Entrada: 7-12V
- $\blacksquare$  Tensión de Entrada(límites): 6-20V
- Pines digitales de Entrada/Salida: 54(12 con PWM)
- Pines análogos de entrada: 12
- Pines análogos de salida: 2
- salida máxima de corriente por cada Pin Entrada/Salida: 130mA
- $\blacksquare$  Corriente máxima: 800mA
- Velocidad del reloj: 84 MHz
- SRAM: 96 KB
- Memoria para programa: 512 KB
- Conexión por puerto USB al pc

## <span id="page-27-0"></span>3.2. Programación del microcontrolador Arduino Due

Uno de los objetivos más importantes del trabajo desarrollado es la programación del Arduino para que cumpliera con las características de modulación del inversor. Dicha programación se describe en detalle en las siguientes secciones.

### <span id="page-27-1"></span>3.2.1. Entorno de programación

Un IDE es un entorno de programación que ha sido empaquetado como un programa de aplicación, es decir, que consiste en un editor de código, un compilador, un depurador y un constructor de interfaz gráfica (GUI). Además en el caso de Arduino incorpora las herramientas para cargar el programa ya compilado en la memoria flash del hardware a través del puerto serie.

Para programar la placa es necesario descargarse de la página web de Arduino el entorno de desarrollo (IDE). Se dispone de versiones para Windows y para MAC. En la Figura [3.2](#page-28-2) se muestra el aspecto del entorno de programación. Este entorno tiene varias partes, las cuales son: (Menú, Botones de acceso rápido, Editor de texto para escribir el código, área de mensaje y consola.

Lo primero que se debe hacer para comenzar a trabajar con el entorno de desarrollo de Arduino es configurar las comunicaciones entre la placa Arduino y el PC. Para ello se abre el menú "Tools" la opción "Serial Port". En esta opción se selecciona el puerto serie al que está conectada nuestra placa. En Windows, si desconocemos el puerto al que está conectada nuestra placa podemos descubrirlo a través del Administrador de dispositivos (Puertos COM & LPT/ USB Serial Port).

### CAPÍTULO 3. PROGRAMACIÓN DE LA TÉCNICA PWM CON ARDUINO DUE 19

![](_page_28_Picture_1.jpeg)

Figura 3.2: Entorno de programación Arduino

#### <span id="page-28-0"></span>3.2.1.1. Ventajas IDE Arduino

- <span id="page-28-2"></span> $\blacksquare$  Tiene un lenguaje simple, basado en  $C/C++$ .
- Permite desde un primer contacto estar programando directamente el hardware.
- Es un proyecto open-source, por lo que debido a su precio podemos probar y experimentar sobre la misma tarjeta.
- Tiene una comunidad de desarrollo alrededor que permite un acceso a referencias, ejemplos, proyectos de gran ayuda.

#### <span id="page-28-1"></span>3.2.1.2. Primera ejecución del IDE de Arduino y configuración inicial para desarrollar proyectos de hardware

Tras instalar el controlador de Arduino, ahora se realiza una primera ejecución para configurar el IDE de desarrollo, se pulsa el botón derecho del ratón sobre el icono "arduino" y se "Ejecuta" como administrador" (no es necesario, pero as´ı se evita posibles problemas de limitaciones de Windows 7):

| <b>स्त्री Abrir</b><br>Organizar -                                                                                                    | Compartir con                                                                                                    | Correo electrónico<br>Grabar                                                                                                    | Nueva carpeta                                                           | 0<br>腓 ▼<br>٦ı                                                                                                    |  |  |
|----------------------------------------------------------------------------------------------------|----------------------------------------------------------------------------------------------------|----------------------------------------------------------------------------------------------------|-------------------------------------------------------------------------|----------------------------------------------------------------------------------------------------|--|--|
| Favoritos<br>Descargas<br>Escritorio<br><b>Sitios recientes</b>                                                                                          | <b>PRUEBAS FINALES</b><br><b>PRUEBAS TESIS</b><br>$\mathbf{Q}$ 1                                                                                                    | 100. Documentos para ingreso de practicantes-1                                                                                                    | INVERS-sqw 06-07<br>K20H603-Infineon<br>總 NDP46-KB3045560-Web<br>Pensum |                                                                                                    |  |  |
| <b>Bibliotecas</b><br>Documentos<br>Imágenes<br>Música<br>Vídeos<br>Equipo<br>Disco local (C:)<br>Disco local (D:)<br>Unidad de CD (G:)<br><b>CM</b> Red | $73 - Pha$<br>7162137<br>7162138<br>7162138<br>$A$ ACUE $\Theta$<br>co arduir<br>cdgsx<br>Corell<br>Dialne<br>difere<br>⋐<br>difere<br>C<br><b>DISEN</b><br><b>DISEN</b><br>$\mathbf{\overline{z}}$ file<br><b>TEINVER</b><br><b>EXTINVER</b> | <b>Abrir</b><br>Ejecutar como administrador<br>Solucionar problemas de compatibilidad<br>Analizar con ESET NOD32 Antivirus<br>Opciones avanzadas<br>Compartir con<br>Añadir al archivo<br>Añadir a "arduino.rar"<br>Añadir y enviar por email<br>Añadir a "arduino.rar" y enviar por email<br>Anclar a la barra de tareas<br>Anclar al menú Inicio<br>Restaurar versiones anteriores<br>Enviar a<br>Cortar | ٠<br>▶<br>46171<br>DREZ(1)<br>r                                         | <b>PRUEBAS FINALES</b><br><b>PRUEBAS TESIS</b><br>PWM_output_Arduino<br><sup>o</sup> PWM V <sub>2</sub><br><sup>o</sup> PWM V3<br><sup>O</sup> PWM V4<br><sup>o</sup> PWM V5<br><sup>O</sup> PWM V6<br><b>e</b> PWM V7<br>Ti resumen de una tesis<br>sequidor de tension<br>sequidor de tension<br>sumador no inversor<br>sumador no inversor<br>tesisgutierrezg<br>ha untitled 10 |  |  |

<span id="page-29-0"></span>Figura 3.3: Ejecutando IDE de Arduino

Una vez en el IDE de desarrollo de Arduino, en primer lugar se selecciona el tipo de dispositivo (Placa). Para ello se pulsa en el menú "Herramientas", "Placa" y se selecciona "Arduino Due" (o el que tengamos a la mano):

CAPÍTULO 3. PROGRAMACIÓN DE LA TÉCNICA PWM CON ARDUINO DUE 21

![](_page_30_Picture_1.jpeg)

Figura 3.4: Seleccionando placa de Arduino

<span id="page-30-0"></span>Se selecciona también el puerto serie asignado al microcontrolador Arduino:

 $CAPÍTULO 3. PROGRAMACIÓN DE LA TÉCNICA PWM CON ARDUINO DUE  $22$$ 

![](_page_31_Picture_1.jpeg)

Figura 3.5: Seleccionando puerto asignado al Arduino

#### <span id="page-31-1"></span><span id="page-31-0"></span>3.2.1.3. Opciones de la interfaz

Verificar: Comprueba el código identificando los errores.

Cargar: Compila el código y lo carga en la placa.

Nuevo: Crea un nuevo proyecto. Abrir: abre un menú con todos los programas creados. guardar: Guarda el programa creado. Monitor serial: inicia la monitorización serial.

### <span id="page-32-0"></span>3.2.2. Estructura de un programa

La estructura básica de un programa en Arduino es bastante simple y divide la ejecución en dos partes: setup y loop. Setup() constituye la preparación del programa y loop() es la ejecución. En la función Setup() se incluye la declaración de variables y se trata de la primera función que se ejecuta en el programa. Esta función se ejecuta una única vez y es empleada para configurar el pinMode (por ejemplo: si un determinado pin digital es de entrada o salida) e inicializar la comunicación serie. La función loop() incluye el código a ser ejecutado continuamente (leyendo las entradas de la placa, salidas).

```
void setup() {
    pinMode(pin, OUTPUT); // Establece pin como salidapinMode (pin, INPUT); // Establish on the image}
void loop() \{digital Write (pin, HIGH); // Activa pin
     delay (1000); \frac{1}{2} \frac{1}{2} \frac{1}{2} \frac{1}{2} \frac{1}{2} \frac{1}{2} \frac{1}{2} \frac{1}{2} \frac{1}{2} \frac{1}{2} \frac{1}{2} \frac{1}{2} \frac{1}{2} \frac{1}{2} \frac{1}{2} \frac{1}{2} \frac{1}{2} \frac{1}{2} \frac{1}{2} \frac{1}{2} \frac{1digitalWrite(pin, LOW); // Desactive spindelay(1000);
}
```
Como se observa en este bloque de código cada instrucción acaba con ; y los comentarios se indican con //. Al igual que en C se pueden introducir bloques de comentarios con  $\frac{1}{2}$  ...  $\frac{1}{2}$ .

### <span id="page-32-1"></span>3.2.3. Código programado para obtener las PWM

Esta programación se realiza tomando como base la simulación realizada en Matlab.

```
int y [1600];
float Va, Vb;
int n, j=0, k=0, M, A=4096;float T=1e6/60;
void set up() { }Serial. begin (9600);pinMode (10, OUTPUT);
  pinMode (11, OUTPUT);
  pinMode (12, OUTPUT);
```

```
pinMode (13, OUTPUT);
  M=4;
  for (n=0; n\infty, n++){
     if ((n\lll 4))\{y \mid n\} = (j * A) / (M/4) ;j + +;
     }
     if ((n \geq M/4) \& \& (n \leq (3*N)/4)){
       y [ n ] = ( j * A ) / ( M / 4 ) ;j — -;}
     i f (n>= (3*M)/4){y [ n] = (j * A) / (M/4)};
     j++;}
  }
}
void loop() \{Va=4096*sin(2*3.1415/T*micros());
if (Va \geq -(y[k]/2+A/2) {digitalWrite (13, HIGH); } else {digitalWrite (13, LOW); }
if (Va>=y[k]/2-A/2) {digitalWrite (10,LOW); }else {digitalWrite (10,HIGH); }
if (Va \geq -(y[k]/2+A/2) {digitalWrite (12, HIGH); } else {digitalWrite (12, LOW); }
if (Va>=(y[k]/2-A/2) {digitalWrite (11,LOW); } else {digitalWrite (11,HIGH); }
k++;if (k=M) {k=0;}
}
```
En el void setup(), se definen los pines de salida y se programa la señal portadora y en el void loop(), se programa la señal moduladora y se hace la comparación entre las dos. De esta manera se generan las PWM para la conmutación de los dispositivos de la rama inversora monofásica.

## <span id="page-34-0"></span>Capítulo 4

## Resultados experimentales

Uno de los objetivos planteados es la realización de pruebas sobre un prototipo real desa-rrollado en [\[1\]](#page-54-0), con el fin de validar la técnica PWM implemetada. En el presente capitulo se muestra una serie de pruebas realizadas al inversor junto con sus respectivas simulaciones para comparar entre la teoría y práctica. Inicialmente se habla del caso de estudio, y luego de la ejecución del algoritmo, la obtención de las señales PWM y las pruebas de laboratorio.

### <span id="page-34-1"></span>4.1. Caso de estudio

El presente trabajo de investigación pretende implementar una técnica PWM con el fin de obtener las señales de tensión y corriente deseadas en el inversor presentado en la figura [4.1.](#page-34-2)

![](_page_34_Figure_5.jpeg)

<span id="page-34-2"></span>Figura 4.1: Caso de estudio

Como se observa en la figura, el sistema esta compuesto por:

Fuente dc

- $\blacksquare$  Módulo de condensadores
- $\blacksquare$  Módulo Rama inversora
- Microcontrolador Arduino
- Carga RL

### <span id="page-35-0"></span>4.1.1. Fuente dc

Se utiliza una fuente dc PSW 160-21.6, la cual entrega una tensión máxima de 160 V y una corriente m´axima de 21.6 A. La serie PSW es una fuente de poder conmutada de una sola salida programable en un rango de potencia hasta de 1080W. La funcionalidad de multi rango permite una flexible y eficiente configuración de voltaje y corriente dentro del margen de salida de potencia. En la figura [4.2](#page-35-2) se muestra la fuente utilizada.

<span id="page-35-2"></span>![](_page_35_Picture_7.jpeg)

Figura 4.2: Fuente dc PSW 160-21.6

### <span id="page-35-1"></span>4.1.2. Módulo de condensadores

El inversor requiere un nivel de tensión intermedio a la entrada  $(V_d/2)$ , el cual puede ser generado a partir de la conexión serie de condensadores electrolíticos. Estos van conectados a continuación de la fuente dc, estos dos condensadores de  $10000\mu F$ , estos estan dentro de un módulo implementado en [\[1\]](#page-54-0), los cuales permiten obtener un nivel de tensión intermedio, tal como se muestra en la figura [4.3.](#page-36-3)

La conexión en serie de los capacitores tiene como capacitancia equivalente:

<span id="page-36-3"></span>
$$
C_{eq} = \frac{C_1 \cdot C_2}{C_1 + C_2} = 5000 \mu F \tag{4.1}
$$

![](_page_36_Picture_2.jpeg)

Figura 4.3: Módulo de condensadores electrolíticos implementado en [\[1\]](#page-54-0)

### <span id="page-36-0"></span>4.1.3. Microcontrolador Arduino

Para generar las cuatro señales de disparo para los interruptores, se utiliza el microcontrolador Arduino Due, la descripción de este se mencionó en el capitulo [3.](#page-25-0)

### <span id="page-36-1"></span>4.1.4. Carga RL

A la salida de la rama inversora se conecta una carga RL. La parte resistiva consta de un banco de 12 bombillas, el cual tiene una resistencia equivale de  $R_{eq} = 20\Omega$  y la parte inductiva consta de un inductor núcleo de aire de  $L = 5mH$ . El objetivo principal, es obtener las formas de onda de la tensión y corriente.

### <span id="page-36-2"></span>4.1.5. Módulo rama inversora

Tiene la función de convertir la tensión de de entrada a una tensión ac de salida en el cual sea posible controlar amplitud y frecuencia. la configuración de la rama inversora está constituida por cuatro interruptores unidireccionales en tensión y bidireccionales en corriente y además por dos diodos fijadores de tensión, tal como se muestra en la figura [4.4](#page-37-1)

<span id="page-37-1"></span>![](_page_37_Picture_1.jpeg)

Figura 4.4: Módulo de rama Inversora implementado en [\[1\]](#page-54-0)

## <span id="page-37-0"></span>4.2. Ejecución del código programado en el microcontrolador

Después de varias versiones de código, se logran obtener 4 señales PWM desfasadas entre si para la excitación de cada IGBT de un módulo, estas señales son obtenidas a una frecuencia fundamental de 60 Hz y una frecuencia de modulación de 2.6 kHz. Estas señales deben ser aplicadas al primer y tercer dispositivo de conmutación o al segundo y cuarto de una rama.

En la figura [4.5](#page-38-1) se muestran las cuatro señales de disparo de los dispositivos de conmutación de una misma rama, las cuales activan cada IGBT para su conmutación. Para generar estas señales, se programa internamente en el Arduino dos señales triangulares y una sinusoidal, estas señales son comparadas de esta manera: cuando la sinusoidal es mayor que la triangular, se activa en 1 lógico el pin programado con salida, de lo contrario el pin se desactiva y será un  $0$  lógico.

El Arduino Due trabaja a una frecuencia de reloj de  $84MHz$  y un tiempo de procesamiento de 11,9ns, tiene un core de 32 bits que permite realizar operaciones con datos de 4 bytes en un solo ciclo de reloj. Para el almacenamiento se dispone de  $512kB$  de flash, una cantidad muy grande de memoria para cualquier código de programación.

![](_page_38_Figure_1.jpeg)

<span id="page-38-1"></span>Figura 4.5: Señales de disparo para los dispositivos de conmutación para una rama obtenidas en el microcontrolador Arduino a para una frecuencia fundamental  $f_1=60Hz$  y una frecuencia de modulación  $f_{mod}=2.6\text{kHz}$ 

## <span id="page-38-0"></span>4.3. Simulación del inversor monofásico con fijación por diodos (NPC)

En esta sección se realiza la simulación con el fin de examinar los conceptos teóricos y experimentales a cerca de las características de funcionamiento del inversor monofásico y la modulación PWM.

Para la simulación del inversor monofásico con fijación por diodos (NPC) y su sistema de modulación, se utiliza el programa Matlab y la herramienta Simulink. Los diagramas de bloques son realizados utilizando los elementos disponibles en la librería SimPowerSystems y Power Electronics. La figura [4.6,](#page-39-0) muestra el diagrama de la simulación en Matlab para una carga resistiva R.

![](_page_39_Figure_1.jpeg)

<span id="page-39-0"></span>Figura 4.6: Diagrama general simulación inversor monofásico con fijación por diodos (NPC)

En la figura [4.7](#page-40-0) se muestra el subsistema para la generación de las señales de disparo para los dispositivos de conmutación. Se configuró la señal triangular con una frecuencia de 5kHz y la señal sinusoidal a 60Hz, luego estas dos señales son comparadas y de esta manera se generan las señales PWM. Realizando una comparación entre las figuras [4.5](#page-38-1) y [4.8](#page-40-1) se puede notar que estas 2 señales son las mismas, con lo cual se puede concluir que el microcontrolador Arduino Due es capaz de generar señales de conmutación para dispositivos semiconductores.

![](_page_40_Figure_1.jpeg)

Figura 4.7: Diagrama de bloques para generar las señales de disparo para la conmutación de los dispositivos

<span id="page-40-0"></span>![](_page_40_Figure_3.jpeg)

<span id="page-40-1"></span>Figura 4.8: Señales de disparo para los dispositivos de conmutación obtenidas en Matlab

En la figura [4.9](#page-41-1) se muestra la forma de onda de la tensión con carga R=20 $\Omega$ . En ella se observa un  $V_p = 75V$  y  $V_{p-p} = 150V$ , obteniendo valor similares a los de la figura [4.12.](#page-44-1)

![](_page_41_Figure_1.jpeg)

Figura 4.9: Forma de onda de la señal de tensión con carga resistiva R

### <span id="page-41-0"></span>4.4. Cálculos teóricos

Se utiliza un puente inversor de onda completa para generar una tensión de 60Hz en bornes de una carga R-L serie, usando PWM. La entrada de continua del puente es de 150V, el índice de modulación de amplitud  $m_a$  es 1 y el índice de frecuencia  $m_f$  es 85. La carga tiene una resistencia R =  $20\Omega$  y una inductancia L = 5mH.

Calculando la amplitud de la componente de 60Hz de la tensión de salida y la corriente de la carga se tiene:

<span id="page-41-2"></span><span id="page-41-1"></span>
$$
V_{out} = m_a \cdot V_{in} = 1 \cdot 150V = 150V \tag{4.2}
$$

<span id="page-41-3"></span>
$$
I_n = \frac{V_n}{Z_n} = \frac{V_n}{\sqrt{R^2 + (n\omega_0 L)^2}} = \frac{150}{\sqrt{20^2 + (1 \cdot 2\pi \cdot 60 \cdot 0,005)^2}} = 7,46A
$$
 (4.3)

En la ecuación [4.2](#page-41-2) se obseva la tensión de salida a la frecuencia fundamental y en la ecuación [4.3](#page-41-3) la corriente en la carga, esta se calcula utilizando análisis de fasores.

Con  $m_f = 85$ , analizando los primero armónicos n=83, 85 y 87 y con la tabla [4.2](#page-42-2) se tiene:

$$
V_{83} = V_{87} = 0.32 \cdot 150 = 48V \tag{4.4}
$$

$$
V_{85} = 0.6 \cdot 150 = 90V \tag{4.5}
$$

La potencia para cada frecuencia se calcula a partir de:

$$
P_n = \left(\frac{I_n}{\sqrt{2}}\right)^2 \cdot R = I_{nrms}^2 \cdot R \tag{4.6}
$$

<span id="page-42-1"></span>En la tabla [4.1](#page-42-1) se muestra un resumen de las amplitudes de las tensiones, las corrientes y las potencias resultantes.

| n  | $\mathcal{N}_n(\cdot)$ | $Z_n(\Omega)$ | $I_n(A)$   | $I_{nrms}(A)$ | $P_n$   |
|----|------------------------|---------------|------------|---------------|---------|
|    | 150                    | 20.08         | 7.46       | 5.27          | 555.458 |
| 83 | 48                     | 157.73        | 0.3        | 0.2           | 0.8     |
| 85 | 90                     | 161.46        | 0.56       | 0.4           | 3.2     |
| 87 | 48                     | 165.21        | $\rm 0.29$ | 0.2           | $0.8\,$ |

Tabla 4.1: Resumen cálculos

La potencia absorbida por la resistencia de carga es:

$$
P = \sum P_n \approx 555,458 + 0,8 + 3,2 + 0,8 = 560,26W \tag{4.7}
$$

En la ecuación [4.8](#page-42-3) se calcula el índice de distorción armómica, este da un resultado alto debido al alto contenido armónico que se pueden apreciar en las figuras [4.12](#page-44-1) y [4.13](#page-45-0)

<span id="page-42-3"></span>
$$
THDI = \frac{\sqrt{\sum_{n=1}^{\infty} i_{mpar} (I_{nrms})^2}}{I_{1rms}} = \frac{\sqrt{(0,2)^2 + (0,4)^2 + (0,2)^2}}{5,27} = 0,093 = 9,3\,\% \tag{4.8}
$$

Tabla 4.2: Coeficientes de Fourier normalizados para PWM[\[2\]](#page-54-1)

<span id="page-42-2"></span>

| $m_a$                                                                                 |                                                                     |  | $0.10 \mid 0.20 \mid 0.30 \mid 0.40 \mid 0.50 \mid 0.60 \mid 0.70 \mid 0.80 \mid 0.90 \mid 1.00$                        |  |  |  |
|---------------------------------------------------------------------------------------|---------------------------------------------------------------------|--|----------------------------------------------------------------------------------------------------|--|--|--|
| $n=1$                                                                                 |                                                                     |  | $\mid$ 0.10 $\mid$ 0.20 $\mid$ 0.30 $\mid$ 0.40 $\mid$ 0.50 $\mid$ 0.60 $\mid$ 0.70 $\mid$ 0.80 $\mid$ 0.90 $\mid$ 1.00 |  |  |  |
| $n = m_f$                                                                             | 1.27   1.24   1.20   1.15   1.08   1.01   0.92   0.82   0.71   0.60 |  |                                                                                                    |  |  |  |
| $n = m_f \pm 2$   0.00   0.02   0.03   0.06   0.09   0.13   0.17   0.22   0.27   0.32 |                                                                     |  |                                                                                                    |  |  |  |

## <span id="page-42-0"></span>4.5. Resultados en laboratorio

Para realizar las pruebas, se conectó a una fuente máxima de 150 V dc ajustable, la salida de tensión alterna del inversor se conectó a una carga R-L. Las pruebas realizadas consistieron

principalmente en mediciones de la forma de onda del voltaje y la corriente de salida del inversor.

Se realizaron las pruebas en una rama del inversor trifásico multinivel de tres niveles con fijación por diodos. Para el filtro, se utilizó un inductor de 5mH de núcleo de aire.

![](_page_43_Picture_3.jpeg)

Figura 4.10: Conexión pruebas de laboratorio

A continuación se describen los elementos utilizados en las pruebas de laboratorio como se observa en la figura [4.10](#page-43-0)

- <span id="page-43-0"></span>1. Computador personal
- 2. Osciloscopio Tektronix TDS 3032
- 3. Capacitores
- 4. Rama inversora monofásica
- 5. Filtro
- 6. Banco de bombillas
- 7. Arduino Due
- 8. Fuentes DC

![](_page_44_Figure_6.jpeg)

<span id="page-44-0"></span>Figura 4.11: Esquema conexiones de pruebas

![](_page_44_Figure_8.jpeg)

<span id="page-44-1"></span>Figura 4.12: Señal de tensión y corriente en la carga sin filtro

En la figura [4.12](#page-44-1) se pueden observar las formas de onda de la tensión de fase y corriente de linea a la salida del inversor sin filtro, esta forma de onda se obtiene con carga resistiva. Se observa una tensión  $V_{p-p} = 150V$ y una corriente  $I_{p-p} = 12,2A$ 

![](_page_45_Figure_1.jpeg)

<span id="page-45-0"></span>Figura 4.13: Señal de tensión y corriente en la carga con filtro

En la figura [4.13](#page-45-0) se muestran las formas de onda de la tensión de fase y corriente de linea a la salida del inversor con carga RL (L como filtro), las cuales se obtienen con un bus DC de prueba de 150V y cuando el algoritmo de modulación PWM utiliza una frecuencia de conmutación de 2.6kHz. El contenido armónico disminuye al conectar la carga RL, toma la forma de una señal sinusoidal.

Realizando una comparación entre los resultados experimentales, simulación y análisis teórico, se observa un comportamiento similar tanto en forma de onda como en los valores de tensión y corriente. Ademas, en las imágenes anteriores se notan algunas impurezas que son indeseables y que podrían generarse por las modificaciones de tensión en el punto intermedio generado por los condensadores y/o por los tiempos muertos tan cercanos al valor nominal de este parámetro en los dispositivos de conmutación. La forma de onda de la tensión también depende mucho de la tensión de equilibrio de los condensadores del bus de continua.

Para realizar las mediciones y obtener las gráficas de tensión, se utiliza el osciloscopio de almacenamiento digital de cuatro canales Tektronix TDS 3032, el cual se muestra en la figura [4.14](#page-46-0)

![](_page_46_Picture_1.jpeg)

Figura 4.14: osciloscopio Tektronix TDS 3032 utilizado

También se gráficaron en matlab y excel los datos generados por el osciloscópico en formato xls. Realizando el tratamiento de datos y graficando se tiene:

<span id="page-46-0"></span>![](_page_46_Figure_4.jpeg)

<span id="page-46-1"></span>Figura 4.15: Formas de onda de la tensión y coriente sin filtro graficadas en Matlab

![](_page_47_Figure_1.jpeg)

Figura 4.16: Formas de onda de la tensión y corriente con filtro graficadas en Matlab

<span id="page-47-0"></span>![](_page_47_Figure_3.jpeg)

<span id="page-47-1"></span>Figura 4.17: Forma de onda de la tensión sin filtro graficada en excel

![](_page_48_Figure_1.jpeg)

Figura 4.18: Forma de onda de la corriente sin filtro graficada en excel

<span id="page-48-0"></span>![](_page_48_Figure_3.jpeg)

<span id="page-48-1"></span>Figura 4.19: Forma de onda de la tensión con filtro graficada en excel

![](_page_49_Figure_1.jpeg)

<span id="page-49-1"></span>Figura 4.20: Forma de onda de la corriente con filtro graficada en excel

## <span id="page-49-0"></span>4.6. Análisis de Fourier a los resultados obtenidos en laboratorio

En esta sección se muestra el análisis de Fourier de las señales obtenidas en la implementación. En las figuras [4.21](#page-49-2) y [4.22](#page-50-0) se muestran las formas de onda representadas en Matlab en series de Fourier, donde se observa la tensión y la corriente con sus respectivos espectros debido a los armónicos sin filtro.

<span id="page-49-2"></span>![](_page_49_Figure_5.jpeg)

Figura 4.21: Transformada de Fourier para la tensión sin filtro y espectro de tensión debido a los armónicos

![](_page_50_Figure_1.jpeg)

Figura 4.22: Transformada de Fourier para la corriente sin filtro y espectro de corriente debido a los armónicos

En las figuras [4.23](#page-50-1) y [4.24](#page-51-0) se muestran las formas de onda representadas en Matlab en series de Fourier, en la cual se observa la tensión y la corriente con sus respectivos espectros debido a los armónicos con filtro.

<span id="page-50-1"></span><span id="page-50-0"></span>![](_page_50_Figure_4.jpeg)

Figura 4.23: Transformada de Fourier para la tensión con filtro y espectro de tensión debido a los armónicos

<span id="page-51-0"></span>![](_page_51_Figure_1.jpeg)

Figura 4.24: Transformada de Fourier para la corriente con filtro y espectro de tensión debido a los armónicos

Las señales de tensión y de corriente sin filtro presentan un alto grado de contenido armónico debido a la frecuencia de switcheo, a diferencia de las señales con filtro, en las cuales se nota un bajo grado de contenido arm´onico, debido al filtro que bloquea las frecuencias superiores al armónico 263.

## <span id="page-52-0"></span>Capítulo 5

## Conclusiones

- Con el trabajo realizado en el proyecto y de acuerdo a los objetivos planteados, se obtuvieron resultados teóricos y prácticos que permitieron realizar la implementación de la modulación por ancho de pulsos para una rama inversora con fijación por diodos, usando como plataforma un procesador de señales digitales (Arduino Due).
- El arduino tarda un tiempo resolviendo ecuaciones complejas, lo cual se ve reflejada en la frecuencia de switcheo, esto se observó en el laboratorio cuando se programó dos funciones (triangular y sinusoidal) para crear los pulsos para un segundo módulo, esta frecuencia se redujo desde 2.6 hasta 1.7kHz, por lo cual se puede realizar de forma vectorial para que los cálculos se resuelvan mas rápido y de esta manera aumente la frecuencia de salida del PWM.
- Un importante parámetro de diseño de la estrategía de modulación es la frecuencia de switcheo debido a que este determina las p´erdidas del sistema, ya que exige que la frecuencia sea baja a altos valores de potencia.
- La tecnología del microcontrolador Arduino para programar las señales de conmutación para los dispositivos electrónicos de potencia, facilita la tarea debido a que es software libre y a su vez es muy económico.
- El buen funcionamiento de la estrategía de conmutación utilizada en el proyecto (PWM multiportadora) permite afirmar la efectividad de la extensión de las técnicas de conmutación convencionales a inversores de mas de dos niveles.
- Para mejorar el comportamiento de la forma de onda de la tensión, fue necesario adicionar capacitores entre el terminal emisor y colector de cada IGBT; debido a la configuración del puente inversor, fue necesario utilizar tres capacitores. Al conectar estos se disminuyen los picos en la forma de onda debido a la rápida conmutación de los dispositivos semiconductores y la inductancia parásita en la board.

### <span id="page-53-0"></span>5.1. Futuros trabajos de investigación

- Implementar el inversor trifásico de tres niveles con fijación por diodos.
- $\blacksquare$  Implementar diferentes topologías para inversores.
- Realizar un esquema de control en lazo cerrado basado en PLL para inyectarle energía a la red desde una fuente dc.
- Utilizar un microcontrolador con una mayor frecuencia de reloj.
- Implementar un filtro activo.

## **Bibliografía**

- <span id="page-54-0"></span>[1] J. C. Arias Flórez, "Implementación de un modulador por vector espacial (svm-2d) para un inversor multinivel de tres niveles con fijación por diodos (npc)," 2015.
- <span id="page-54-1"></span>[2] D. W. Hart, *Electrónica de potencia*. Pearson Educación, SA, 2001.
- <span id="page-54-2"></span>[3] J. C. Galarza Galarza, "Diseño e implementación del sistema de control de un inversor multinivel de fuentes independientes, por medio de modulación vectorial espacial," 2012.
- <span id="page-54-3"></span>[4] M. B. co-founder of Arduino. (2009) Primeros pasos con arduino. [Fecha de consulta: 10 de Noviembre del 2015]. [Online]. Available: <https://www.arduino.cc/>
- <span id="page-54-4"></span>[5] L. A. Trejos Grisales, "Diseño e implementación de un inversor trifásico multinivel con fijación por diodos," 2010.
- <span id="page-54-5"></span>[6] G. M. Martínez, "Diseño e implementación de un inversor multinivel, de cinco niveles," Master's thesis, Universidad Nacional Autónoma de México, Febrero 2013.
- <span id="page-54-6"></span>[7] C. Sourkounis and A. Al-Diab, "A comprehensive analysis and comparison between multilevel space-vector modulation and multilevel carrier-based pwm," in *Power Elec*tronics and Motion Control Conference, 2008. EPE-PEMC 2008. 13th. IEEE, 2008, pp. 1710–1715.
- <span id="page-54-7"></span>[8] J.-S. Lai and F. Z. Peng, "Multilevel converters-a new breed of power converters," Industry Applications, IEEE Transactions on, vol. 32, no. 3, pp. 509–517, 1996.
- <span id="page-54-8"></span>[9] D. C. J. O. López Mesa Diana Jimena, Camacho Muñoz Guillermo Alberto, "Modulación" pwm aplicada a inversores trifásicos dentro del esquema de accionamientos eleéctricos ac," 2007.
- <span id="page-54-9"></span>[10] J. Holtz, "Pulsewidth modulation for electronic power conversion," Proceedings of the IEEE, vol. 82, no. 8, pp. 1194-1214, 1994.
- <span id="page-54-10"></span>[11] A. ALMEIDA, "Graphical and algebraic synthesis for pwm methods."
- <span id="page-55-0"></span>[12] A. Pardo and J. Díaz, "Aplicaciones de los convertidores de frecuencia. estrategias pwm," Universidad de Pamplona, Editorial JAVA EU, Colombia, 2004.
- <span id="page-55-1"></span>[13] A. M. Hava, "Carrier based pwm-vsi drives in the overmodulation region," Ph.D. dissertation, UNIVERSITY OF WISCONSIN MADISON, 1998.
- <span id="page-55-2"></span>[14] D. G. Holmes and B. P. McGrath, "Opportunities for harmonic cancellation with carrierbased pwm for a two-level and multilevel cascaded inverters," IEEE Transactions on industry applications, vol. 37, no. 2, pp. 574–582, 2001.
- <span id="page-55-3"></span>[15] J. Moynihan, M. Egan, and J. Murphy, "Theoretical spectra of space-vector-modulated waveforms," IEE Proceedings-Electric Power Applications, vol. 145, no. 1, pp. 17–24, 1998.
- <span id="page-55-4"></span>[16] M. H. Rashid, M. H. R. V. González, P. A. S. Fernández, V. González et al., Electrónica de potencia: circuitos, dispositivos y aplicaciones. Pearson Educación, 2004.
- <span id="page-55-5"></span>[17] N. Celanovic and D. Boroyevich, "A fast space-vector modulation algorithm for multilevel three-phase converters," IEEE transactions on industry applications, vol. 37, no. 2, pp. 637–641, 2001.
- <span id="page-55-6"></span>[18] A. Y. S. DE DOS O, M. I. MULTINIVEL, H. A. C. E. CASCADA, V. A. G. GONZÁLEZ, P. E. C. DE, P. O. A. LOS REQUISITOS, and C. ELÉCTRICO, "Pontificia universidad católica de valparaíso–chile escuela de ingeniería eléctrica," 2012.
- <span id="page-55-7"></span>[19] J. Rodriguez, J.-S. Lai, and F. Z. Peng, "Multilevel inverters: a survey of topologies, controls, and applications," IEEE Transactions on Industrial Electronics, vol. 49, no. 4, pp. 724–738, Aug 2002.
- <span id="page-55-8"></span>[20] A. M. Massoud, S. J. Finney, and B. W. Williams, "Control techniques for multilevel voltage source inverters," in Power Electronics Specialist Conference, 2003. PESC '03. 2003 IEEE 34th Annual, vol. 1, June 2003, pp. 171–176 vol.1.
- <span id="page-55-9"></span>[21] M. Calais, L. J. Borle, and V. G. Agelidis, "Analysis of multicarrier pwm methods for a single-phase five level inverter," in Power Electronics Specialists Conference, 2001. PESC. 2001 IEEE 32nd Annual, vol. 3, 2001, pp. 1351–1356 vol. 3.
- <span id="page-55-10"></span>[22] B. P. McGrath and D. G. Holmes, "Multicarrier pwm strategies for multilevel inverters," IEEE Transactions on Industrial Electronics, vol. 49, no. 4, pp. 858–867, Aug 2002.
- <span id="page-55-11"></span>[23] G. Carrara, S. Gardella, M. Marchesoni, R. Salutari, and G. Sciutto, "A new multilevel pwm method: a theoretical analysis," IEEE Transactions on Power Electronics, vol. 7, no. 3, pp. 497–505, Jul 1992.

<span id="page-56-0"></span>[24] E. Barcenas, "Análisis y desarrollo de un inversor multinivel," Ph.D. dissertation, Tesis de maestría, Cenidet, México, 2000.